## Making a website

## **1. Create an 'index.htm'**

Before uploading your website into a webserver, you can make it at your computer. Create a Word document and save it as "index.htm". Word can save any document as .htm instead of .doc. The file with the name 'index.htm' is the first file that will be loaded in a webbrowser when people visit your website.

From this file you can link to all other pages and files in your Internet folder. Without a file with this name, your website will not work. As a starting point for your website you can make a table of contents of the pages at your website in this document.

Select any item in this table and link it (select a word and insert > hyperlink) to the relevant document or file that you copied into the same directory or its subdirectories. You can link to any file type (.xls, .ppt, .pdf and so on). You can save these files also as .htm to make them accessible for computers not supporting the necsssary program, but link them to index.htm after having saved them as .htm. Your website is now ready for use at your computer. After having made your website at home with all its contents in one directory, then copy the content to your internet directory (see section 2; do not drag the directory, but copy-paste its content).

• Do not make large images.

Images lager then 100kb are seldom useful at the internet, because the screen resolution is lower anyhow and loading will take too much time. Use .gif for drawings and .jpg for photographs for good results.

• Format swimming images imported in Word "in line with text", and in a table for additional texts or images. Word translates tables very well into the internet-language .htm and you can make the tables invisible in print and at the internet.

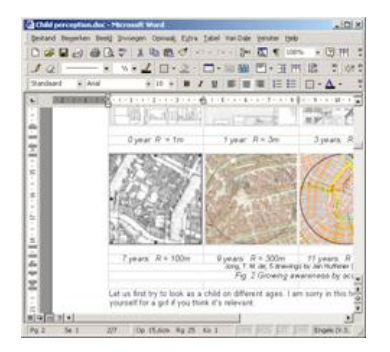

obedient images in a table ...  $\ldots$  and in line with text.

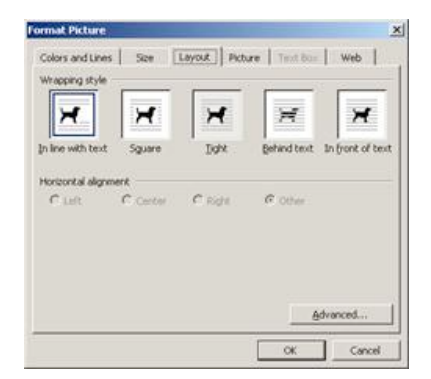

## **2. Upload your website to a webserver**

The TUD has a server with a personal internet directory for every student. To make it operational, follow the [TU manual.](https://www.tudelft.nl/live/pagina.jsp?id=a25b9190-30ea-43a3-bca2-b0a468cf1e5f&lang=nl) You may use another browser as offered at the internet. However, blogs are not accepted.

## **3. Test your website**

Check if the first thing you see in your browser is your 'index.htm'. Check if it looks like you designed it and if all links work. Check your site at other computers at locations outside the campus. Links that refer to your own computer and not to the webdirectory will not work. In that case the link only works at your own computer while you may think it will work everywhere.